# *M-logic Handbook*

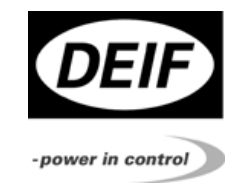

# *M-logic Basic Gen-set Controller*

*4189340379C SW version 2.3X.X* 

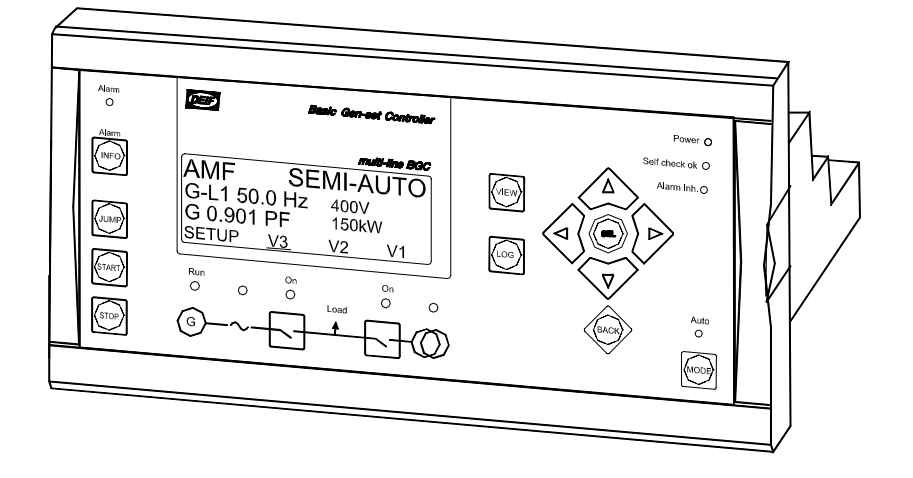

- *General description*
- *Programming*
- *Configuration*
- *Examples*
- *Relay configuration*

 $\epsilon$ 

*DEIF A/S, Frisenborgvej 33 Tel.: +45 9614 9614, Fax: +45 9614 9615 DK-7800 Skive, Denmark E-mail: deif@deif.com, URL: www.deif.com*

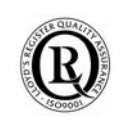

*DEIFA/S* ENE AS Ö,

## Table of contents

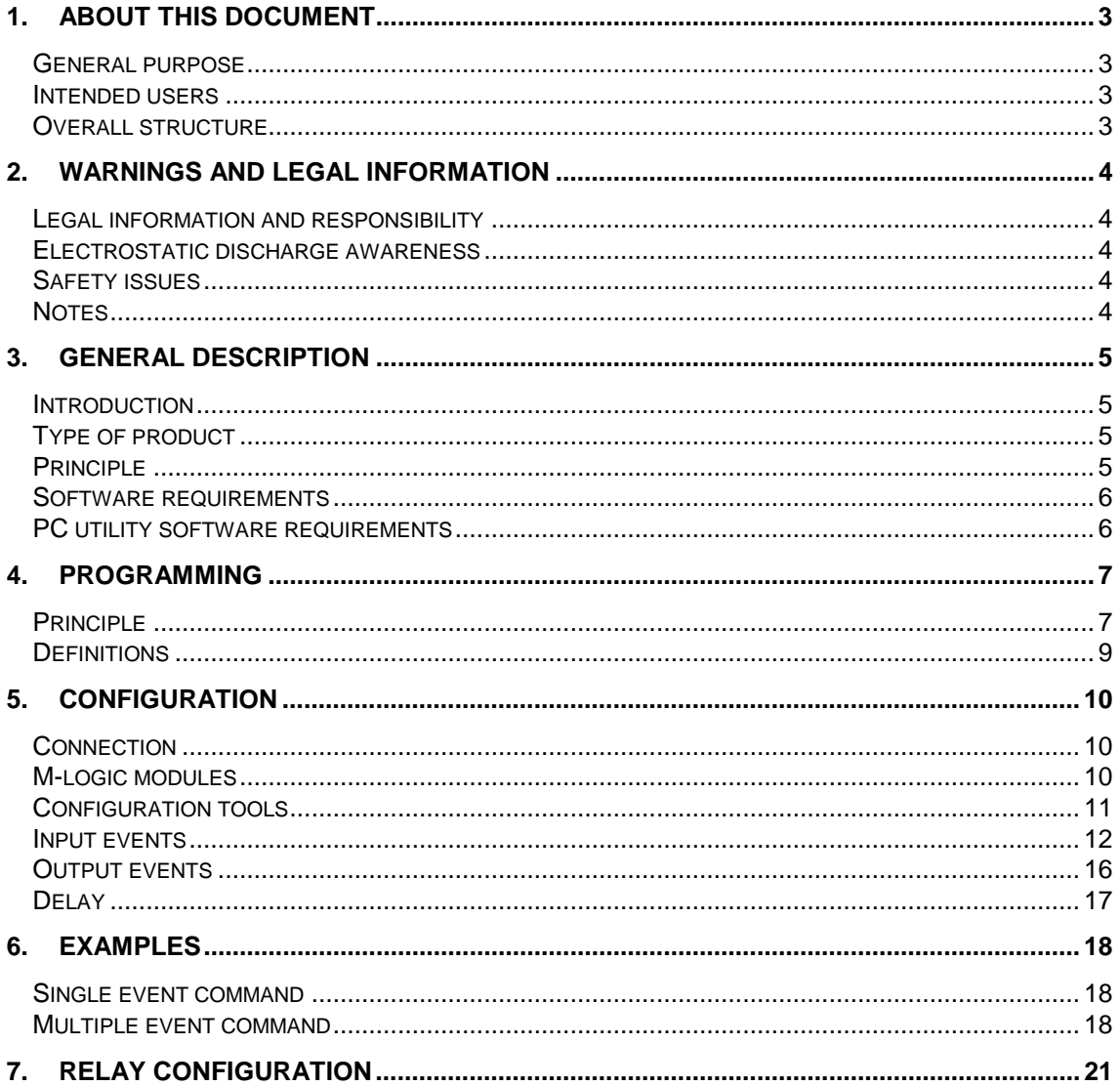

# **1. About this document**

## **General purpose**

This document is the M-logic Handbook for DEIF's basic gen-set controller, the BGC. The document mainly includes a general description, information about programming, overall configuration and relay configuration.

The general purpose of this handbook is to inform the intended users about programming and configuration of the M-logic tool.

### **Intended users**

The handbook is mainly intended for the person responsible for the unit setup. In most cases, this would be a panel builder designer. Naturally, other users might also find useful information in the handbook.

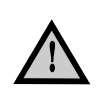

**Please make sure to read this handbook before working with the multi-line 2 controller and the gen-set to be controlled. Failure to do this could result in damage to the equipment or human injury.**

## **Overall structure**

The M-logic Handbook is divided into chapters and in order to make the structure of the document simple and easy to use, each chapter will begin from the top of a new page.

# **2. Warnings and legal information**

## **Legal information and responsibility**

DEIF takes no responsibility for installation or operation of the generator set. If there is any doubt about how to install or operate the generator set controlled by the BGC unit, the company responsible for the installation or the operation of the set must be contacted.

## **The BGC units are not to be opened by unauthorised personnel. If opened anyway, the warranty will be lost.**

## **Electrostatic discharge awareness**

Sufficient care must be taken to protect the terminals against static discharges during the installation. Once the unit is installed and connected, these precautions are no longer necessary.

## **Safety issues**

Installing the unit implies work with dangerous currents and voltages. Therefore, the installation should only be carried out by authorised personnel who understand the risks involved in working with live electrical equipment.

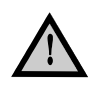

**Be aware of the hazardous live currents and voltages. Do not touch any AC measurement inputs as this could lead to injury or death.** 

### **Notes**

Throughout this document a number of notes and warnings will be presented. To ensure that these are noticed, they will be highlighted in order to separate them from the general text.

**Notes** 

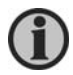

**The notes provide general information, which will be helpful for the reader to bear in mind.** 

**Warning** 

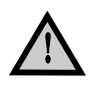

**The warnings indicate a potentially dangerous situation which could result in death, personal injury or damaged equipment, if certain guidelines are not followed.** 

# **3. General description**

## **Introduction**

The standard M-logic tool is included in all BGC units from SW version 2.00.0. So, as such, this functionality is not option dependent, but can be developed further by selecting additional options.

M-logic can be used to program the BGC to execute different commands at predefined conditions. M-logic is not a PLC, but it can substitute one, if only very simple commands are needed.

## **Type of product**

M-logic is a simple tool based on logic events. One or more input conditions are defined, and activating those inputs results in the predefined output. A great variety of inputs can be selected, such as digital inputs, alarm conditions and running conditions. A variety of the outputs can also be selected, such as relay outputs, change of gen-set mode and change of running modes.

The M-logic is part of the PC utility software, and it can only be configured via this software and **not** via the display.

The main purpose of the M-logic is to give the user/designer more flexible possibilities of operating the generator control system.

## **Principle**

The drawing below illustrates the M-logic principle.

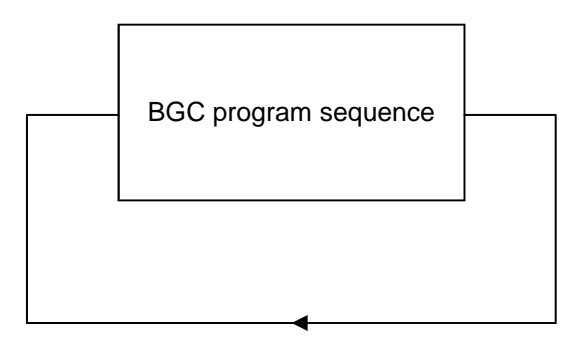

The program sequence without the M-logic function enabled.

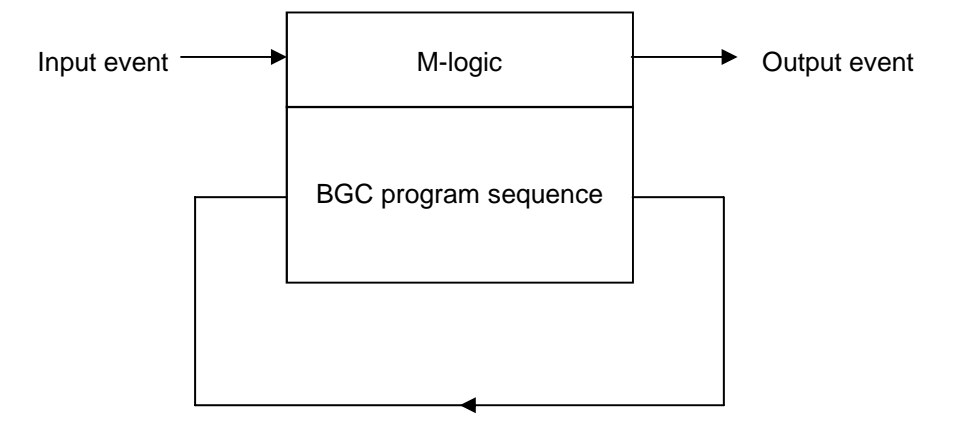

The drawing illustrates the program sequence with the M-logic enabled. M-logic is part of the program sequence.

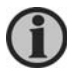

**The input and output events are described on page 12 and page 16.** 

#### **Software requirements**

The M-logic can be used when the BGC has software version 2.00.0 or later. To check the unit's software version, place the cursor under setup in the view menu system:

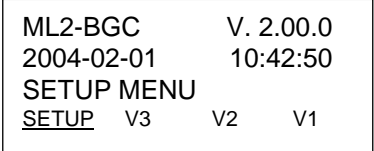

## **PC utility software requirements**

The M-logic functionality requires PC utility software version 1.40.55 or later. This is indicated in the help menu:

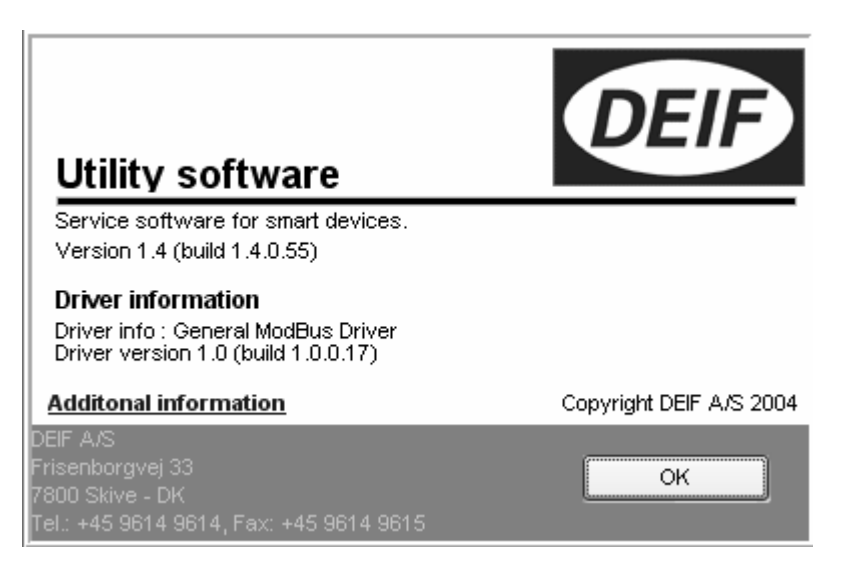

# **4. Programming**

## **Principle**

Programming is done via the PC utility software, following the instructions in this chapter. The general idea of programming M-logic is to make one or more simple equations which have to be in the TRUE state to execute the output command. If the input events are in the FALSE state, then the output command will not be executed.

## **Example 1:**

In this example the number of input events is 3. As it appears, all input events are in the TRUE state, and the output event is therefore executed.

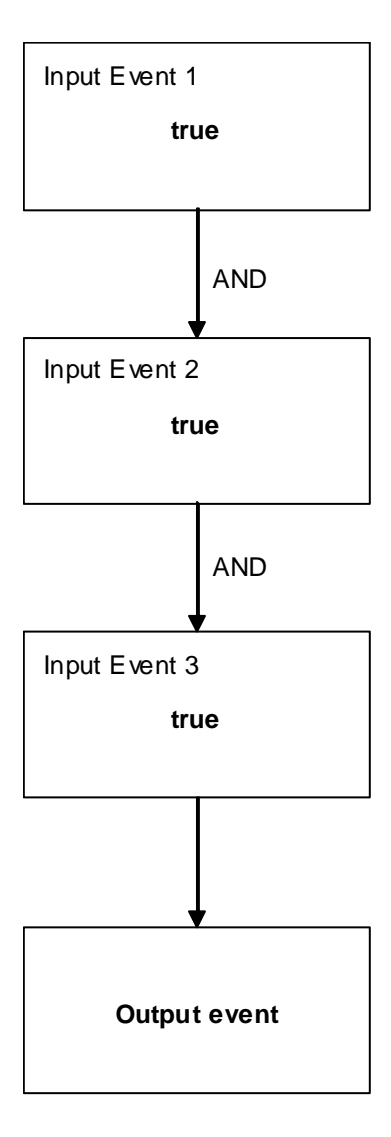

## **Example 2:**

In this example the number of input events is 3. As it appears, input 1 and input 2 are in the TRUE state, and input 3 is in the FALSE state. Therefore, the output event will not be executed, and the result is NO ACTION.

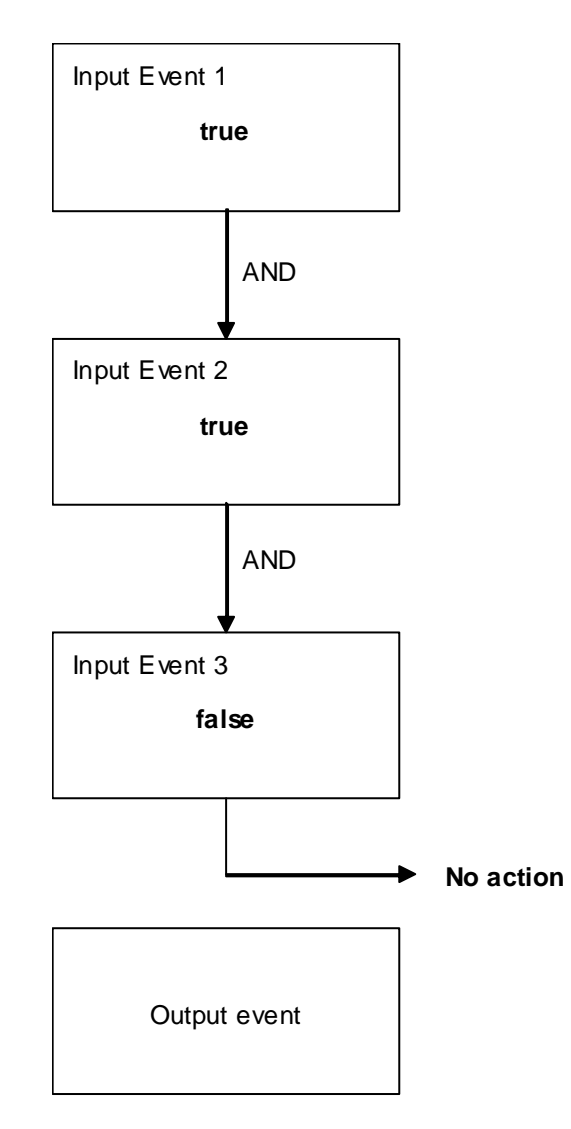

## **Definitions**

The TRUE and FALSE states are explained below.

A TRUE state of an input event will be detected, if the condition defined in the input event is met.

 *Examples given: Digital input is TRUE when activated (12/24V DC applied) Alarm condition is TRUE when the alarm is present Mode condition is TRUE when the mode is selected*

A FALSE state of an input event will be detected, if the condition defined in the input event is **not** met.

*Examples given: Digital input is FALSE when deactivated (12/24V DC not applied) Alarm condition is FALSE when the alarm is not present Mode condition is FALSE when the mode is not selected*

# **5. Configuration**

## **Connection**

A part of the PC utility software is used for the M-logic configuration, and when connected to the unit, the M-logic can be selected; press  $Alt + F1$  to activate. The following screen will be displayed:

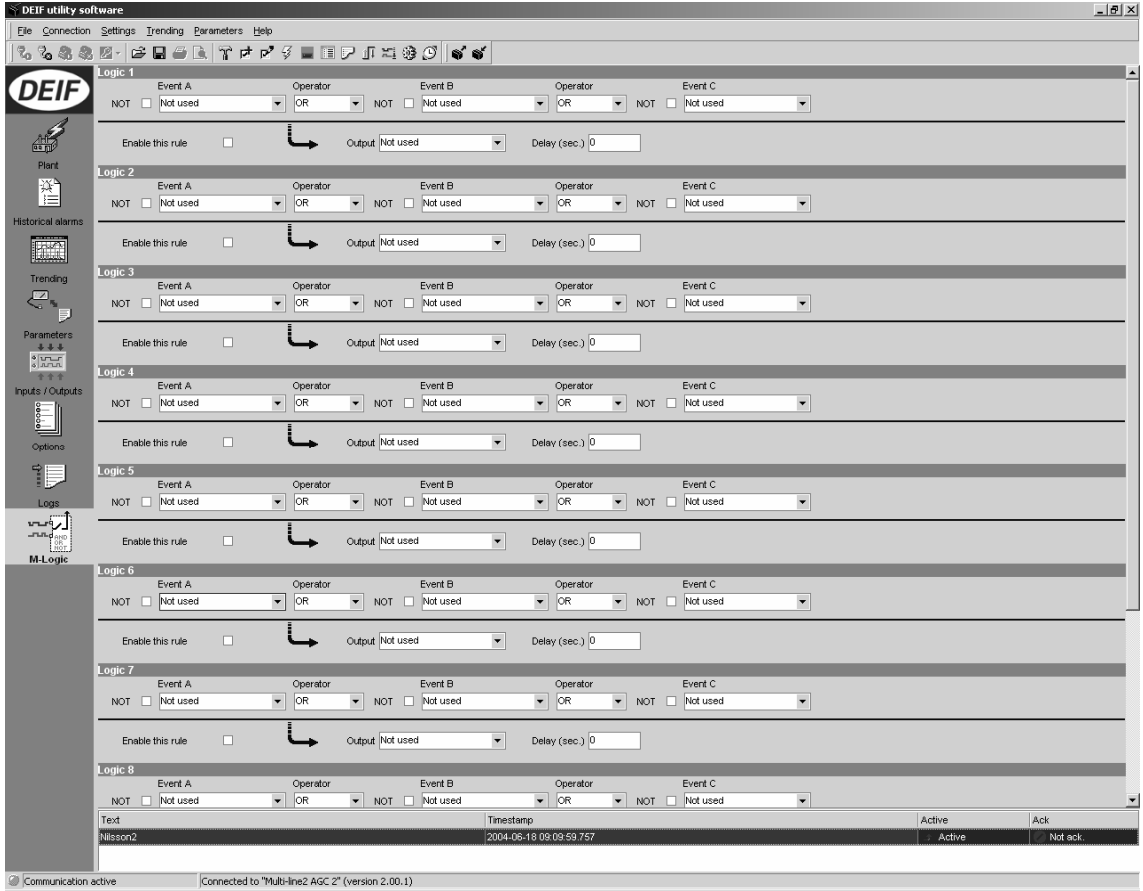

The screen will show the present M-logic configuration. In the example above the M-logic is **not** used.

## **M-logic modules**

40 logic modules are available. They are referred to as logic 1, logic 2, logic 3 etc. Below logic 2 is shown.

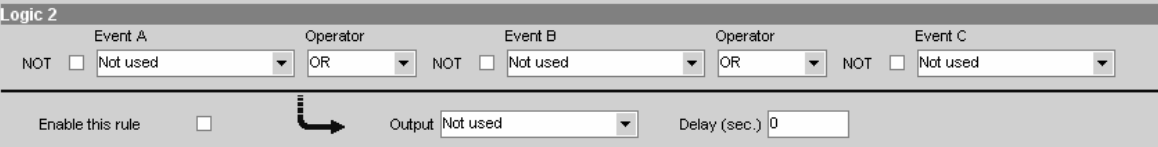

Explanation of the M-logic modules:

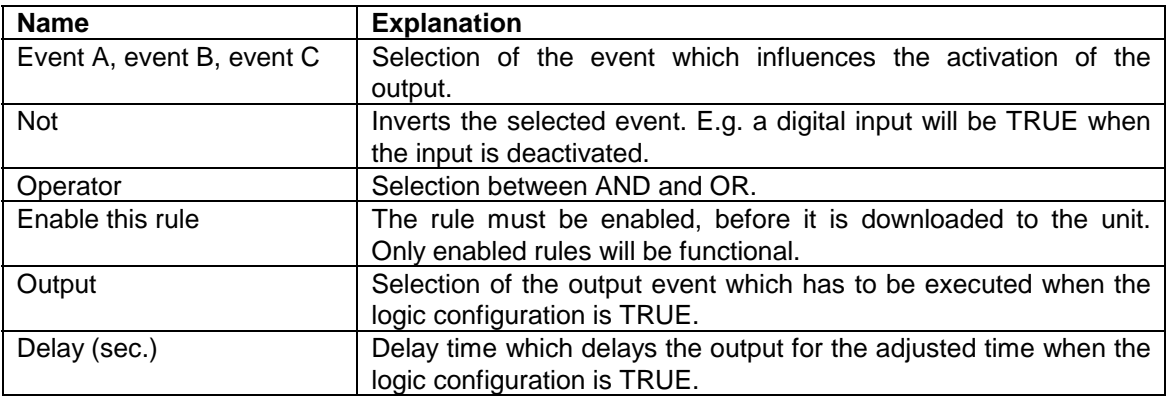

## **Configuration tools**

When the M-logic screen is shown, two buttons are used to load the settings to and from the unit, and two buttons are used to open and save logics files.

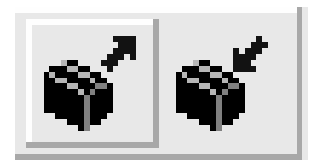

Read M-logic settings from the unit *Activating this button will upload all M-logic settings from the unit to the PC utility software.* 

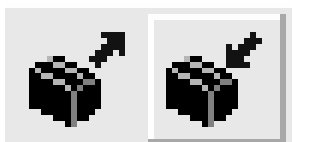

Write M-logic settings to the unit *Activating this button will download the M-logic settings from the PC utility software to the unit.* 

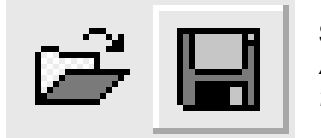

Save *Activating this button makes it possible to save the logics file for future use.* 

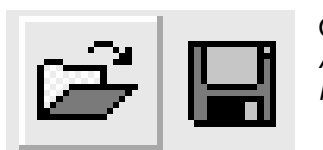

#### Open

*Activating this button makes it possible to open a previously saved logics file.* 

## **Input events**

## **Definitions**

The alarm input events are TRUE when the alarm is active, i.e. the alarm limit has been exceeded, and the delay times have expired.

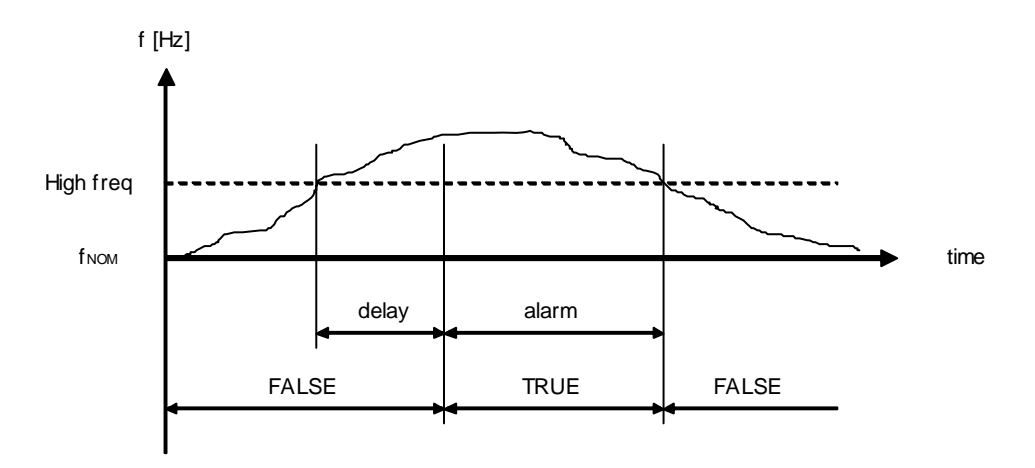

## **Alarm table**

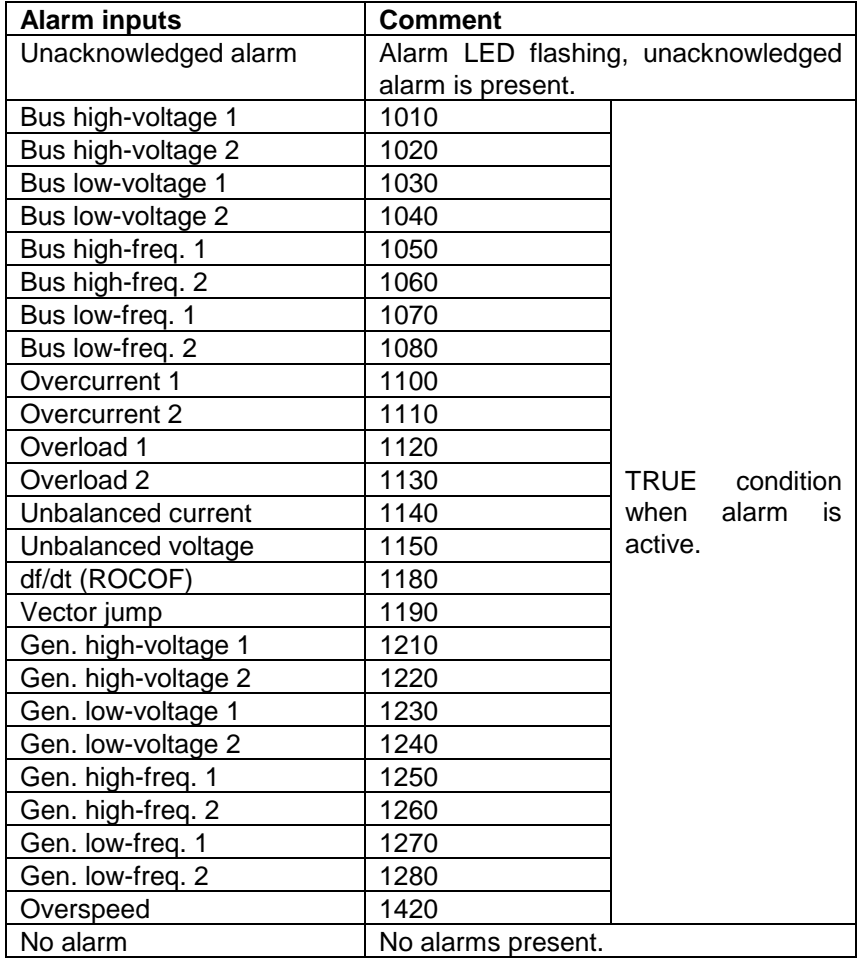

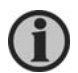

**If relay A and relay B are configured in the protection menu to a 'Limit' relay, the 'Alarm' table will not be active in M-logic.** 

### **Event table**

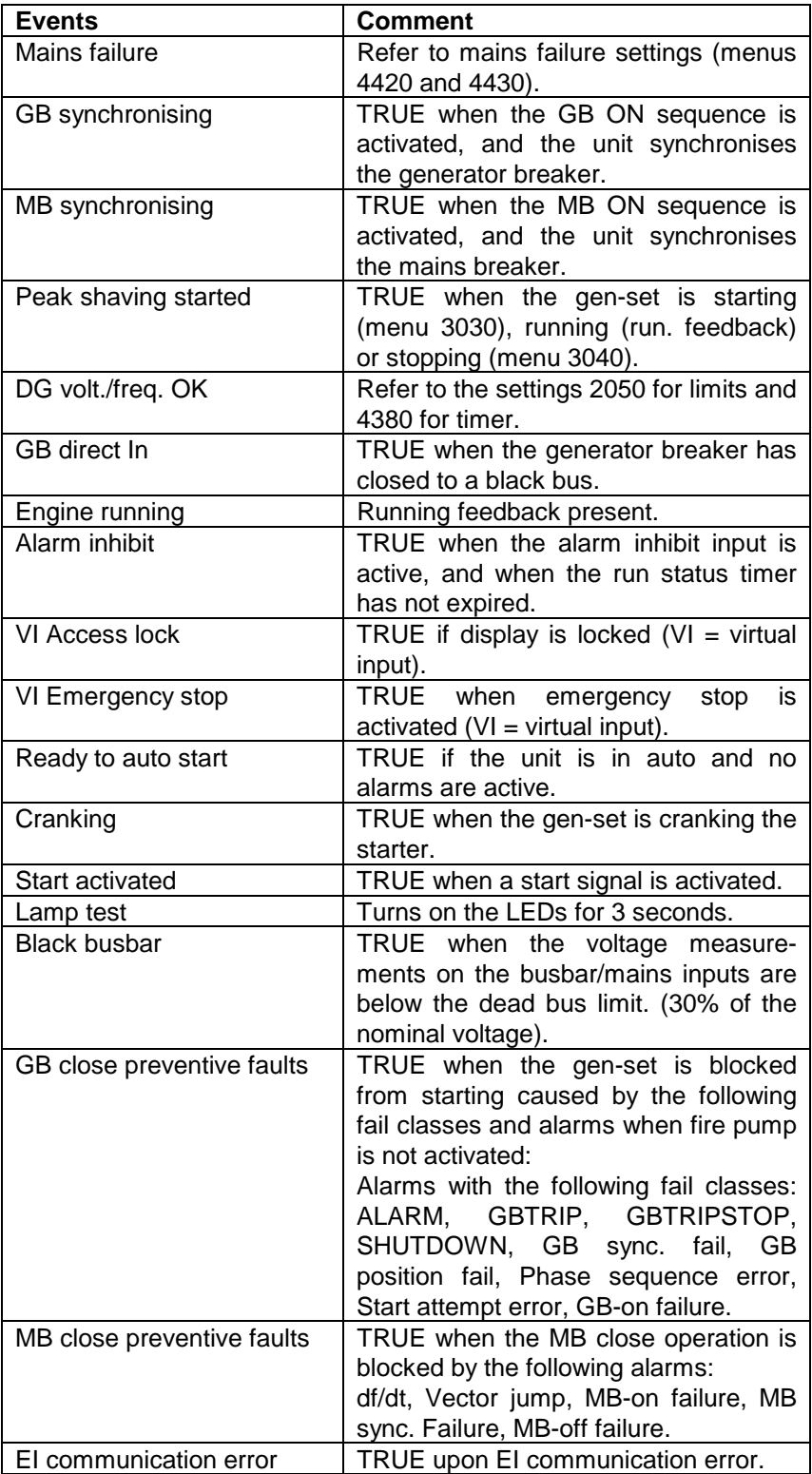

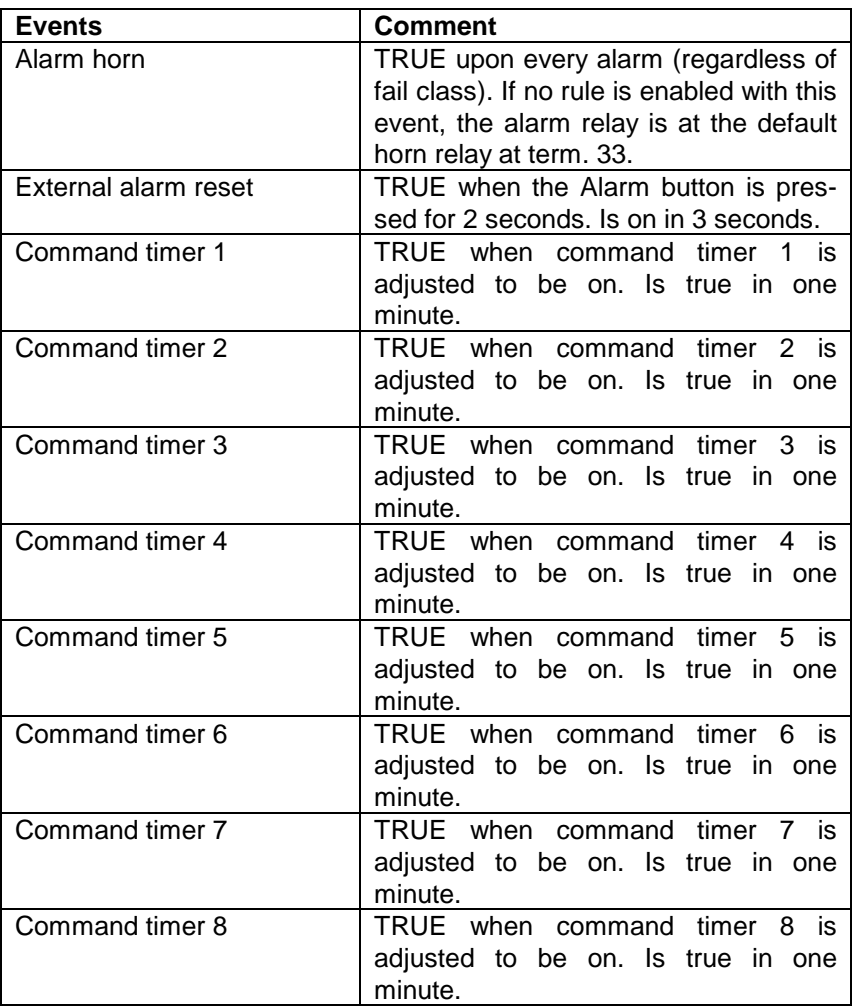

# **Logic table**

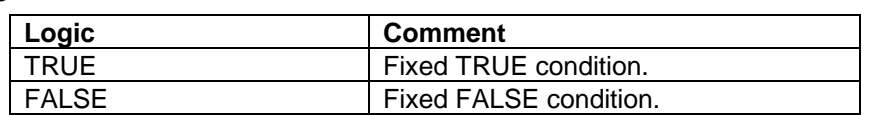

# **Input table**

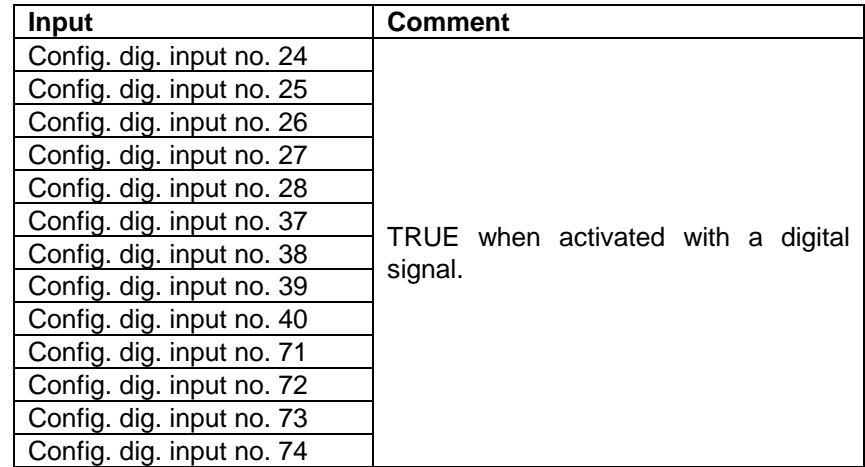

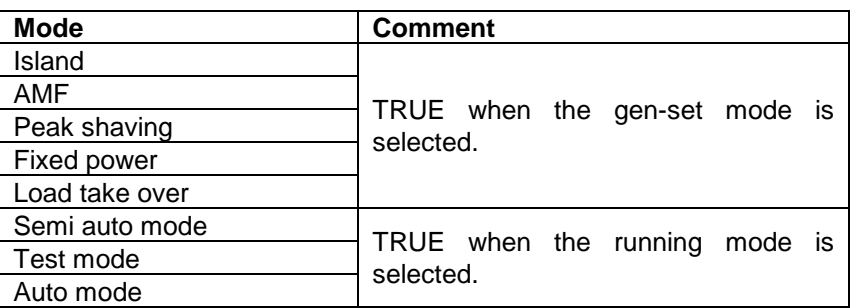

## **Relays table**

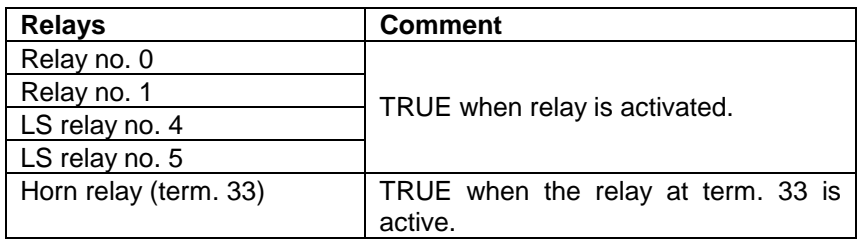

### **Virtual event table**

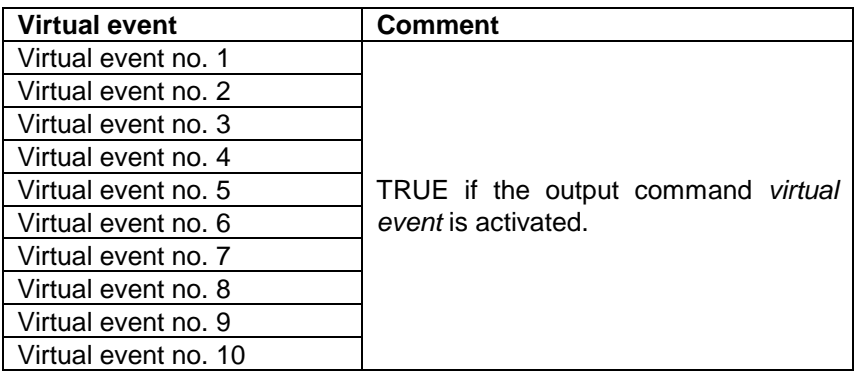

### **Fail class table**

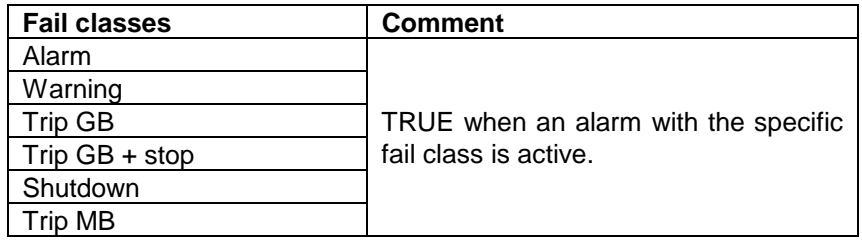

# **Output events**

# **Relays table**

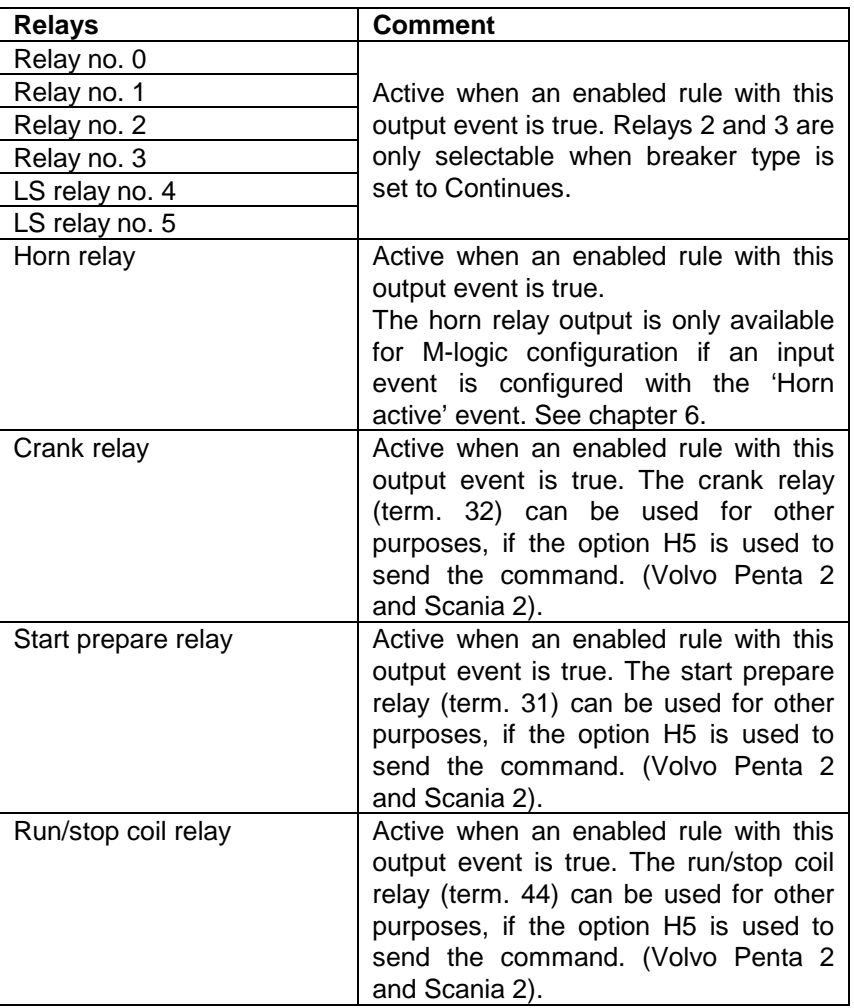

## **Commands table**

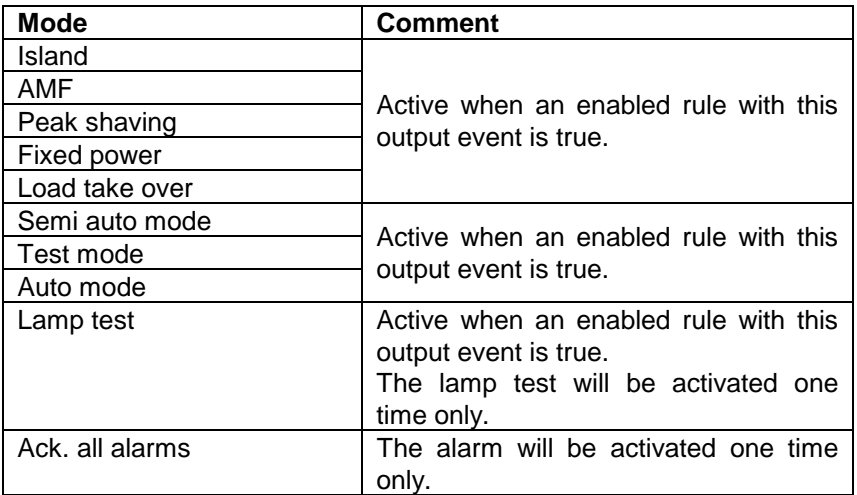

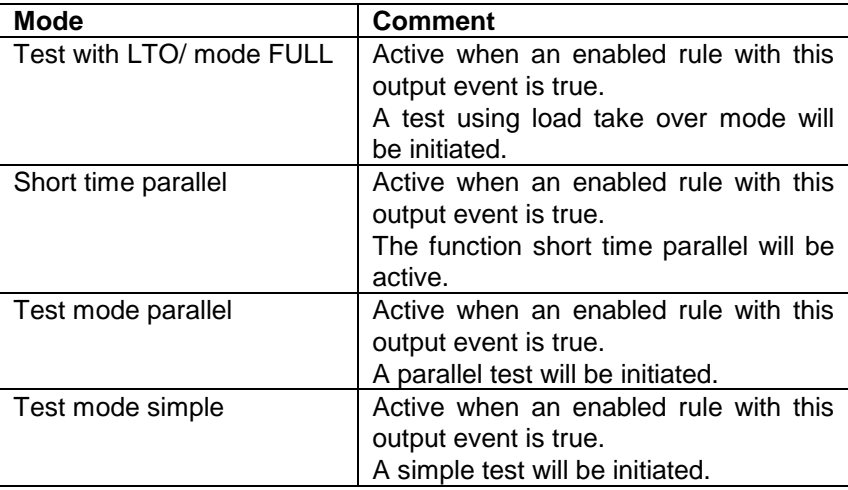

## **Virtual events table**

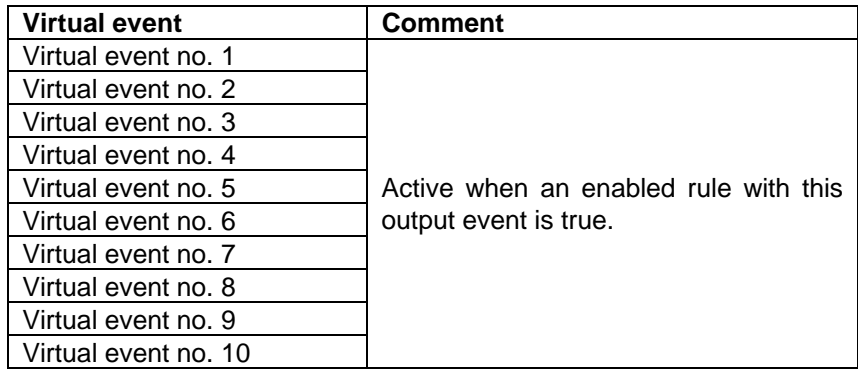

## **Delay**

It is possible to add a delay to the output event. In the example below relay 5 will activate 10 seconds after the gen-set starts (running signal present). The delay is an ON-delay. The delay must be between 0 and 3600 seconds.

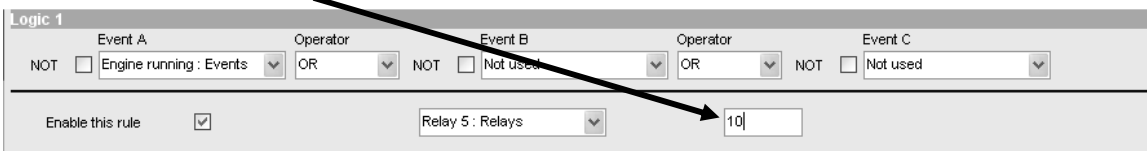

## **6. Examples**

The examples given below are not full descriptions of all possibilities; they are just basic examples to show some of the possibilities of M-logic.

#### **Single event command**

#### **Example 1, TRUE command example**

If only a single input event is needed to activate the output, then just leave the two additional events blank.

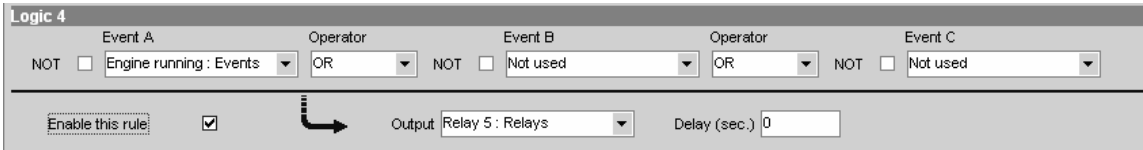

In this example relay 5 must activate when the engine is running. This is the only condition.

#### **Example 2, NOT command example**

If an output command must activate when a condition is not met, then a check mark can be added in the NOT field.

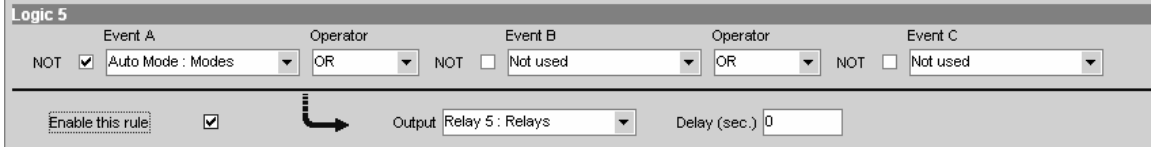

In this example relay 5 must activate when the unit is NOT in auto mode, i.e. in block, manual, semi auto or test mode.

### **Multiple event command**

#### **Example 3, three command events**

If three events are needed to activate the output, then one logic module is enough.

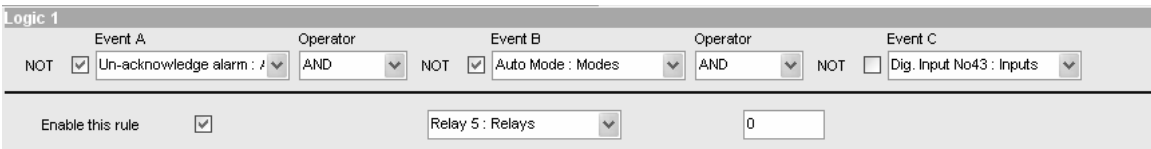

In this example relay 5 must activate when these conditions are met:

- *1. No unacknowledged alarms*
- *2. Not in auto mode*
- 3. *Digital input no. 43*

#### **Example 4, five command events**

If more than three events are needed, it is necessary to use two or more logic modules. In this example five events are required.

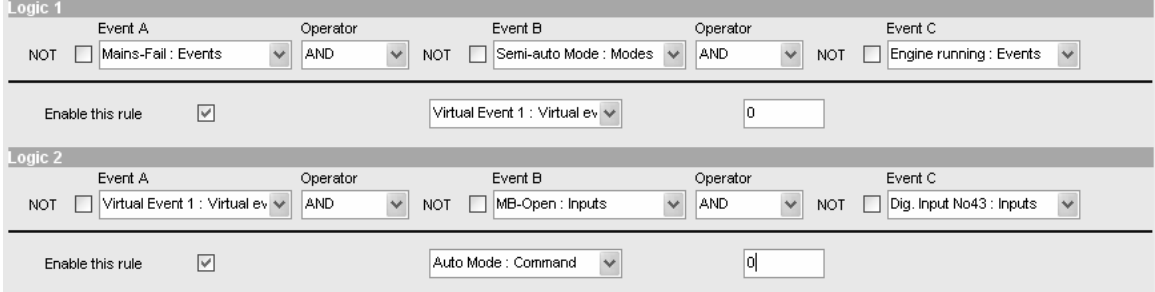

In this example the unit automatically goes to auto mode when these conditions are met:

- *1. Mains failure present*
- *2. Semi auto mode selected*
- *3. Engine is running*
- *4. MB is open*
- 5. *Digital input terminal 43 is activated*

This is possible because the *virtual event 1* is selected as the output command in logic 1, and one of the input events in logic 2 is selected to be *virtual event 1*.

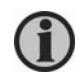

#### **Both rules have to be enabled.**

#### **Example 5, same output used:**

In this example two logic modules must activate the same output.

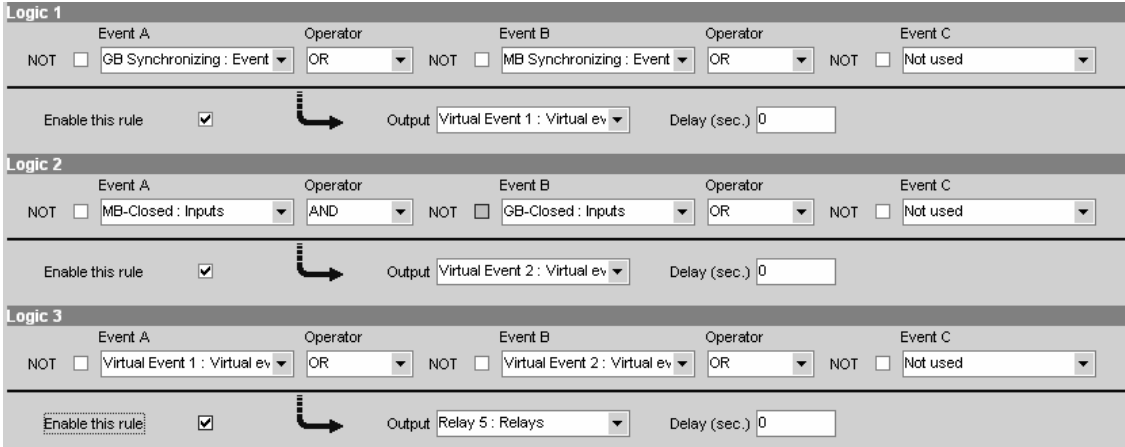

#### **Example 6, horn relay functionality:**

In this example the functionality of the horn relay is modified so the horn relay is only activated when there is an alarm with the fail class *Shutdown*.

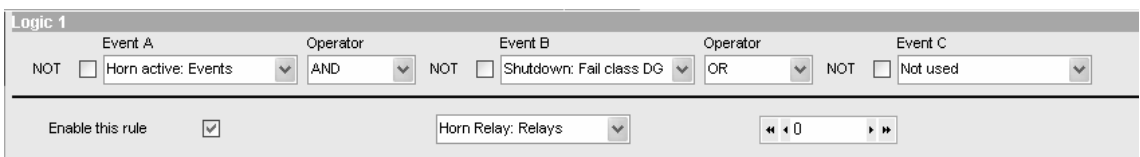

#### **Example 7, horn relay functionality:**

In this example the horn relay is not used as a horn relay. It is used as an output for indicating that the BGC is not in AUTO mode. It is seen that an input event is configured with *Horn active*.

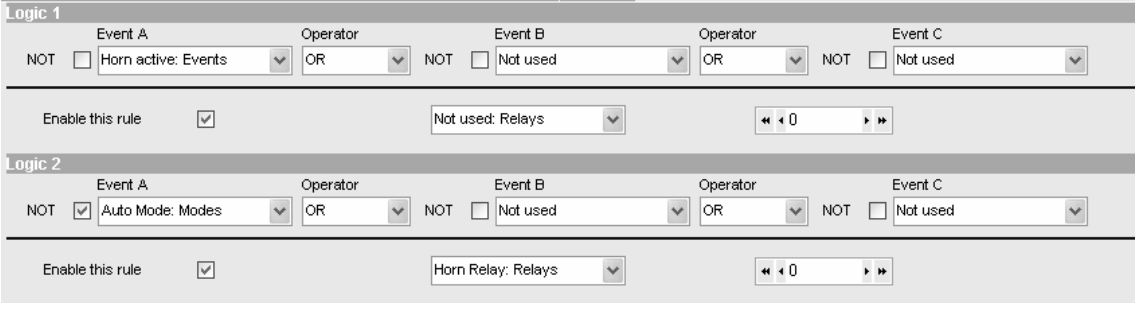

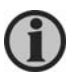

**The 'Horn relay' is not used as an alarm horn relay in example 7.** 

# **7. Relay configuration**

This chapter describes how to set up the relays to be used in M-logic. Be aware that only a limited number of relays can be used in the unit.

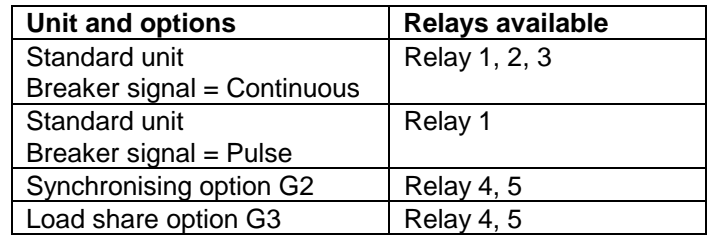

When the parameter list is uploaded to the PC utility software, then the desired relay can be configured. To be able to use the relay as an output in M-logic, the relay must be configured to be a 'Limit' relay.

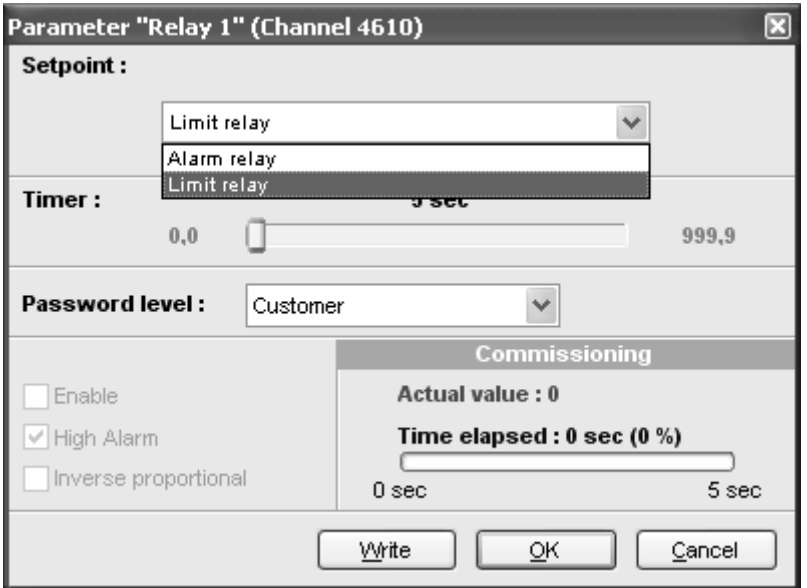

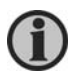

**The horn relay does not need to be adjusted to 'Limit' relay in order to use it in M-logic.** 

DEIF A/S reserves the right to change any of the above